## DOCUMENT IM BUSINESS LOGIC 1 OF 2

- Business logic may change during the lifecycle of the solution.
	- As it drifts from initial documentation, it can be a costly process for debugging or adding on new functionality without impacting current business. The process outline below will demonstrate a step by step process of how to capture business logic and then document within MS powerpoint or MS visio for a complete view of all uses cases.
- This process may be time consuming and will require a pre-prod environment that has matching prod business logic.
- The pre-prod system MUST be quiet; which mean no other users or services acting upon the solution during this process; otherwise "noise" will defeat this exercise.
- **Actions:**
	- Deploy the IM logging.jsp file/folder from the CA IM samples (IAM Suite / Tools) to ALL J2EE platforms (or just one for testing)
		- Copy this file over the existing STUB jsp with the same name. May wish to back the files/folder prior.
		- Recompile for JBOSS 4/5 per readme.txt (Not required for WebLogic/WebSphere/JBOSS 6)
	- Launch the browser to the URI with logging.jsp to ALL J2EE servers (or just run one J2EE) (E.g http://imwa001.im.dom:7001/iam/im/logging.jsp)
	- Enabled the following
		- J2EE loggers to DEBUG state {be careful of spaces} (if system is quiet, may use **ims=ALL** and **im=ALL**)
			- **ims.tasktrack.custom** {Used to monitor general start/exit transition for task/event/blth/lah}
			- **im.feeder** {View how the BLC or Bulk Load task loads data into IME}
			- **ims.policyxpress**{Provides the complete trail of PX/MX rules being executed}
			- **ims.llsdk.role.azengine** {Provides the name of the Identity Policy used for a user}
			- **ims.llsdk.role.azcache.ridiculouslydetailed** { Provide detail on Identity Policies executed}
		- IMPS ETAtrans logs (loglevel=**3**) (IMPS\logs\etatrans{datestamp}.log)
		- IMPS ADS log (IMPS\logs\ADS\adshostname.log) & If needed IMPS CAM Logs (CAM\logs\\*)
		- IMPS IAMCS logs  $\{IAMCS\ics\log^*log + IAMCS\ics\log\NameOfCX\*log)$
	- Note the time stamp before starting
		- Validate the J2EE logs are quiet (may need to shutdown all other J2EE servers to enforce single stack for debugging)
		- If other loggers are present, and are "noisy"; set that logger = WARN in logging.jsp during this exercise.

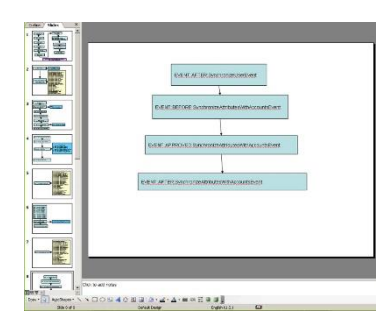

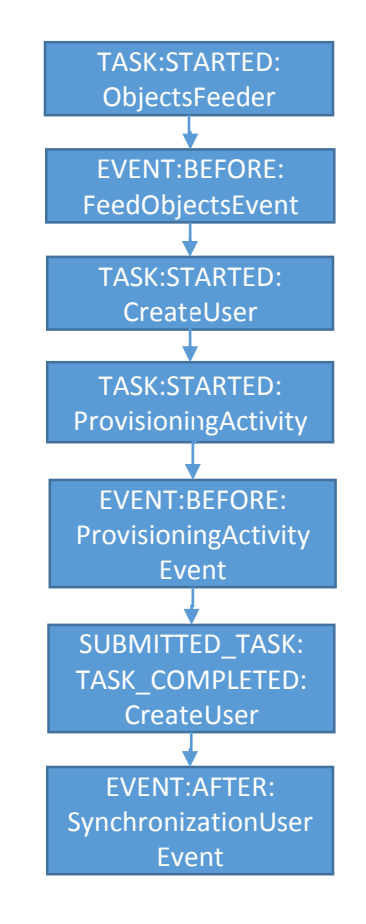

## DOCUMENT IM BUSINESS LOGIC 2 OF 2

## • **Actions:**

- Execute the beginning of the use-case
	- If using the IM Bulk Loader Client; execute that process for one (1) record pre use-case.
		- Do not use more than one; as this will add "noise" and make it difficult to map the business logic.
- Monitor the progress of the use-case with IM View Submitted Task
	- When the task shows as "completed", view the J2EE log and ensure that all loggers are viewable, ensuring that they were entered correctly within the logging.jsp.
	- If all loggers are seen, copy this file to your desktop.
- Open Visio or PowerPoint or any tool that will allow a capture of visual representation of the data flow.
	- Create a starting point with the 1st box; it will be labeled with the very first STEP of the [ims.policyxpress] logger. **TASK:STARTED:ObjectsFeeder**
	- Continue to the next STEP of the [ims.policyxpress] logger; add in arrows between the boxes of the serial data flow.
	- When a STEP has a PX rule executed; identify the step; then add another box (comment) to the side that captures the PX Rule's name
		- Additional information of the PX rule will need to wait, until we capture the entire serial data process flow.
	- This process will continue across multiple slides, as needed, don't crowd the data, as additional information will be added later, to fill out the business logic executed.
	- Create a new deck or visio TAB for each use-case.
	- After the process flow has been captured for each STEP, add in additional notes on PX Rule priorities & PX Action Rules.
		- PX Data Elements (with loops) + PX Action Rules will have their own data flow (Iterators)
		- Multiple PX Rule may exist for the SAME STEP, e.g. priority 10,20,30,40,…,999.
		- Capture the PX data flow on a new deck/visio.
	- If business logic is missing due to BLTH or other custom code; add in these loggers as needed, and re-execute the use-case.
- Review of business logic
	- Follow PX Framework best practices (see the CA Community Site for the PX Wiki) to move any PX Rule trigger from an EVENT STEP to a TASK STEP.
	- Identify any IM Identity Policies that may be moved to PX Framework
	- Determine if any PX Rule may be adjusted with Data Entry Rule to prevent execution for use-cases that don't apply.
	- Remember to add the IMPS provisioning logs from ETA/ADS/Exchange/CAM/IAMCS/API GW/Layer7/Cloud Apps to complete the data flow.

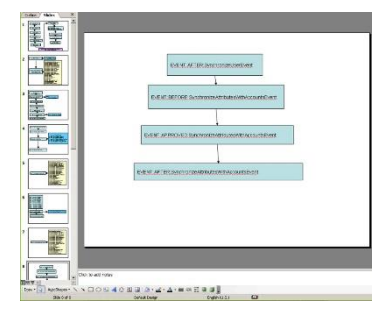

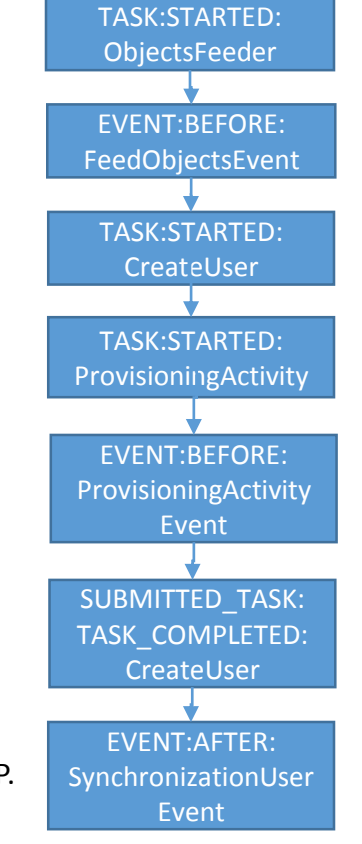